# **Student Self Service**

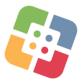

### Self Service - Student App Store

Deer Park ISD students do not have access to the regular iTunes App Store. Instead, students are provided access to a catalog of Self Service apps that are used in the classroom.

#### **IMPORTANT**

- \*Never delete the Self Service app.
- \* If you are having issues with your Self Service app, or you are missing the Self Service app, please let your teacher know immediately.

## 1. Finding/Opening Self Service on the iPad

- a. Look for the Self Service icon on the iPad.
- b. If prompted, tap **Allow** for Notifications.

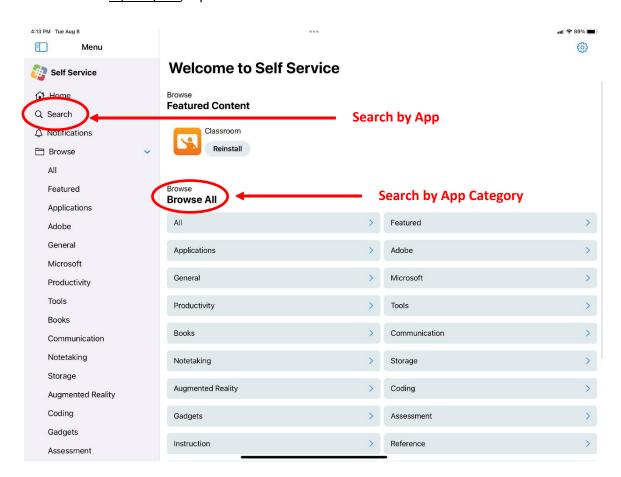

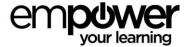

# 2. Search for an App by Name

The easiest way to find an app is to search for it by name.

- a. **Type the name** of the app and the screen will populate for apps to install.
- b. If the app says **Install**, that application is <u>not installed</u> on the iPad.
- c. If the app says **Reinstall**, that application has **already been installed** on the iPad.
- d. If an app is not functioning properly, try **Reinstalling** the app.

Install

Reinstall

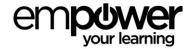